### <span id="page-0-0"></span>Polynomial Moment Optimization Database

#### **Victor Magron & Michal Kocvara & Bernard Mourrain**

#### General online Julia training, POEMA 16 April 2021

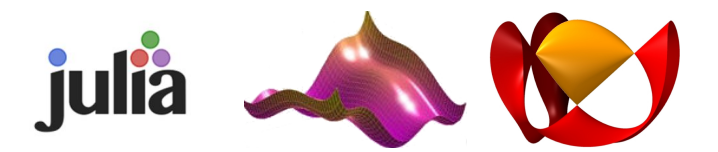

## Part III - Using the database

## Bernard Mourrain

Victor Magron & Michal Kocvara & Bernard Mourrain **[PMO DB](#page-0-0) PMO DB** 1/12

## <span id="page-2-0"></span>**[Using the database](#page-2-0)**

The PMO data base is loaded as follows:

```
[1]: using PMO
    t = PM0.table()
```
It is a table of triplets (uuid , name, url)

- uuid: a universally unique identifier,
- name: a string containing tags to recover easily the data,
- url: uniform resource location of the data file.

This table only contains references to the PMO data. These data files are available in the local folder \$HOME/.julia/PMO/data.

## **[Using the database](#page-2-0)**

Data can be selected from their : name attribute, by regular expressions or matching strings.

 $[2]$ :  $t2 = select(t, r"$ [Mm]otz")  $t3 = select(t, "Motzkin")$ 

[2]: PMO.DataBase(Table with 3 rows, 3 columns: Columns:

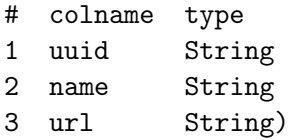

To select one column of a table:

 $[3]$ : select $(t2, \text{ name})$ 

## **[Using the database](#page-2-0)**

How to recover data in a table:

The  $i^{th}$  entry:

 $[4]$ : t2 $[1]$ 

Matching strings or regular expressions:

```
[5]: t2[r"Motz."m = t3["Motz"]
```
### **Exercise**

- 1) Find the data which name matches "Motz.\*bounded"
- 2) Get the :objective functions
- 3) Get the vector of :constraints polynomial(s)

1) Find the data which name matches "Motz.\*bounded"

- 2) Get the :objective functions
- 3) Get the vector of :constraints polynomial(s)

### **Solution:**

```
[6]: using PMO
    t = PM0.table()P = t[r"Motz.*bounded"[1]
    f = P[:objective][1]
    g = [p[1] for p in P[:constraints]]
```
## **Creating a new data and pushing it**

We define the data and set its the  $:name$  and  $:number$  author attributes:

```
[7]: using PMO, DynamicPolynomials
    X = \text{Qpolyvar } x ymotz = x^4*y^2 + x^2*y^4 + 1 - 3*x^2*y^2Motz = PMO.data((motz,"inf"), (2-x^2-y^2, ">=0"))
    Motz[:name] = "Motzkin bounded"
    Mostz[:author] = "Joe Test"
```
To push the data to the database, in the file motzkin\_bounded :

```
[8]: push(t, Motz, file="motzkin_bounded")
```

```
To remove it from the database:
```
 $[9]$ : PMO.rm $(t, Mots)$ 

# **Modifying a data and pushing it**

```
[10]: using PMO
     t = PM0.table()F = t[2]
     F[:version] = "0.0.2"push(t,F)
```
Notice that the new version of the data will be committed in the database.

Modifying an existing data should be done with care.

- Construct the polynomial constraints and objective functions
- Construct the PMO data
- Specify the name so that it can be recovered easily afterwards
- push the data in the database

### **Exercise**

- 1) Write a function which tests if a data has a polynomial type and has more than 3 two variables (using  $getdata(x[:url]))$ ;
- 2) Select all data which satisfy this test (using select);
- 3) Write the table in a file mytable.csv;
- 4) Define a new table from this file.

### **Exercise**

- 1) Write a function which tests if a data has a polynomial type and has more than 3 two variables (using  $getdata(x[:url]))$ ;
- 2) Select all data which satisfy this test (using select);
- 3) Write the table in a file mytable.csv;
- 4) Define a new table from this file.

```
[11]: using PMO; t = PMO.table()
     function hasprop(x)P = getdata(x[:url])return (P[:type] == "polynomial" \& P[:nvar] \geq 3)end
     tp = select(t, \text{ hasprop})write("mytable.csv", tp)
     mt = PMO.table("mytable.csv")
```
<span id="page-12-0"></span>The PMO data can be transformed with vec into an array of pairs of polynomials and constraints that can be easily used in other functions:

```
[12]: P = t[r"Motz.*bound"] [1];
     vec(P)
```

```
[12]: 2-element Array\{Any, 1\}:
        (xy^{2} + x^{2}y - 3x^{2}y^{2} + 1, "inf")
        (-x^2 - y^2 + 2, ">=0")
```
# **[Solving optimization problems:](#page-12-0) example with** MomentTools **&** CSDP

```
] add CSDP
```

```
] add https://gitlab.inria.fr/
```
,<sup>→</sup>AlgebraicGeometricModeling/MomentTools.jl

```
[13]: using MomentTools, CSDP
     optimizer = CSDP.Optimizer
     v, M = optimize(vec(P), variables(P), 3, optimizer) \overline{u}\rightarrow #Moment relaxation at order 3
     get_minimizers(M)
```
# **[Solving optimization problems:](#page-12-0) example with** MomentTools **&** CSDP

```
] add CSDP
```
...

```
] add https://gitlab.inria.fr/
```
,<sup>→</sup>AlgebraicGeometricModeling/MomentTools.jl

```
[13]: using MomentTools, CSDP
     optimizer = CSDP.Optimizer
     v, M = optimize(vec(P), variables(P), 3, optimizer) \overline{u}\rightarrow #Moment relaxation at order 3
     get_minimizers(M)
```

```
[13]: 2×4 Array{Float64,2}:
      -0.999949 0.999949 -0.999949 0.999949
       0.999949 0.999949 -0.999949 -0.999949
Victor Magron & Michal Kocvara & Bernard Mourrain PMO DB PMO DB 11/12
```
## **[Solving optimization problems:](#page-12-0) example with** TSSOS **&** MosekTools

- ] add MosekTools
- ] add https://github.com/wangjie212/TSSOS

[14]: using TSSOS

tssos\_first(first.(vec(P)), variables(P), 3)

## **[Solving optimization problems:](#page-12-0) example with** TSSOS **&** MosekTools

```
] add MosekTools
```

```
] add https://github.com/wangjie212/TSSOS
```

```
[14]: using TSSOS
```

```
tssos_first(first.(vec(P)), variables(P), 3)
```

```
[14]: ...
     optimum = 5.3029650589099364e-8
     ...
```